# **EGI notebooks**

*Release 1.0*

# **Petr Pospíšil**

**Sep 21, 2021**

## **Contents:**

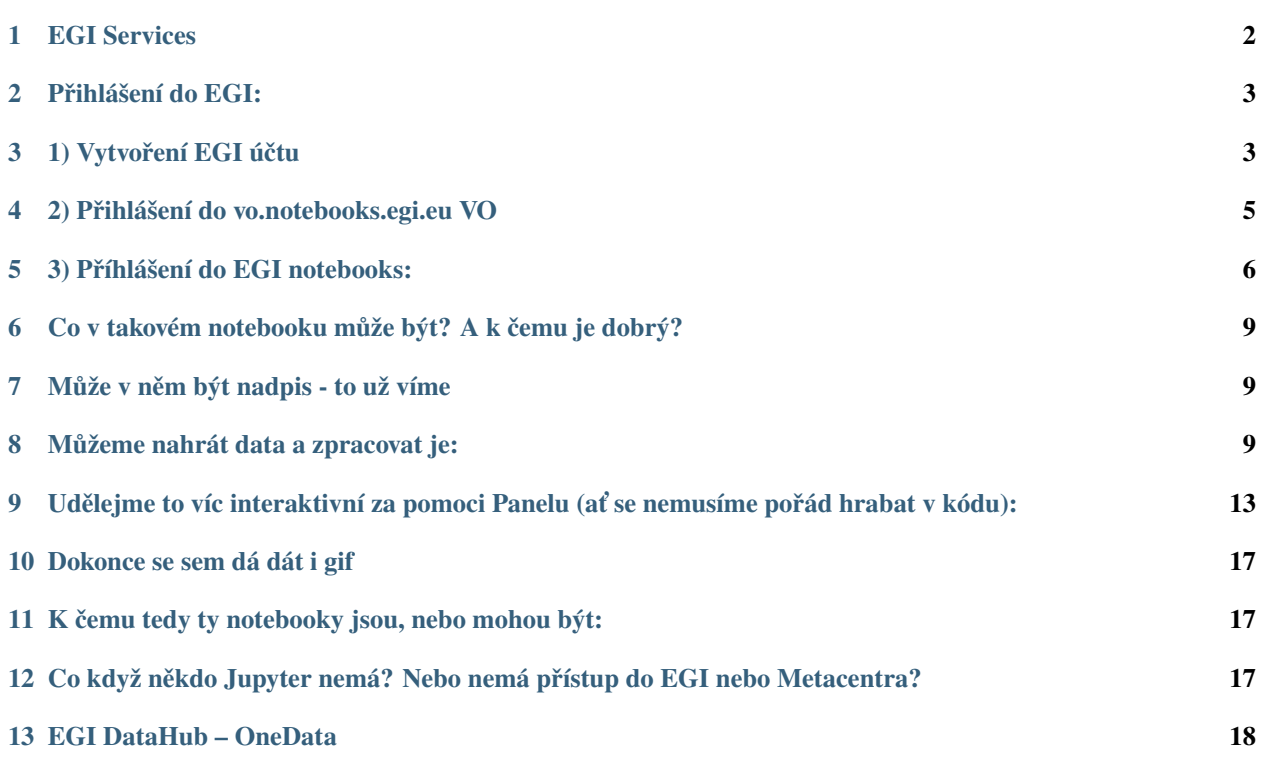

# <span id="page-1-0"></span>**1 EGI Services**

<https://www.egi.eu/services/>

### Compute

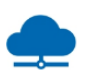

### **Cloud Compute**

Run virtual machines on demand with complete control over computing resources

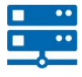

### **Cloud Container Compute**

Run Docker containers in a lightweight virtualised environment

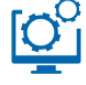

### **High-Throughput Compute**

Execute thousands of computational tasks to analyse large datasets

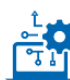

### **Workload Manager**

Manage computing workloads in an efficient way

## **Security**

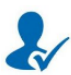

Check-in

Login with your own credentials

## **Applications**

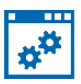

### **Applications on Demand**

Share online applications for your data and computeintensive research

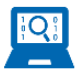

### Notebooks

Create interactive documents with live code, visualisations and text

## **Storage and Data**

global scale

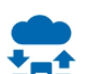

#### **Online Storage**

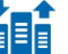

## Store, share and access your files and their metadata on a

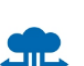

#### **Data Transfer**

Transfer large sets of data from one place to another

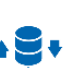

### DataHub

Access key scientific datasets in a scalable way

## **Training**

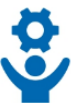

### **FitSM Training**

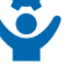

## Learn how to manage IT services with a pragmatic and

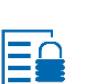

### ISO 27001 Training

lightweight standard

Learn how to manage and secure information assets

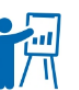

### **Training Infrastructure**

Dedicated computing and storage for training and education

# <span id="page-2-0"></span>**2 Přihlášení do EGI:**

- 1. Vytvoření EGI účtu
- 2. Přihlášení do vo.notebooks.egi.eu VO
- 3. Příhlášení do EGI notebooks

# <span id="page-2-1"></span>**3 1) Vytvoření EGI účtu**

<https://aai.egi.eu/signup>

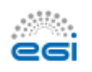

# **EGI User Community**

Thank you for your interest in joining the EGI User Community. As part of this process, you will be assigned a personal EGI ID which is needed to access EGI tools and services.

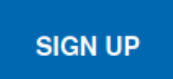

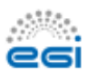

# **EGI User Community**

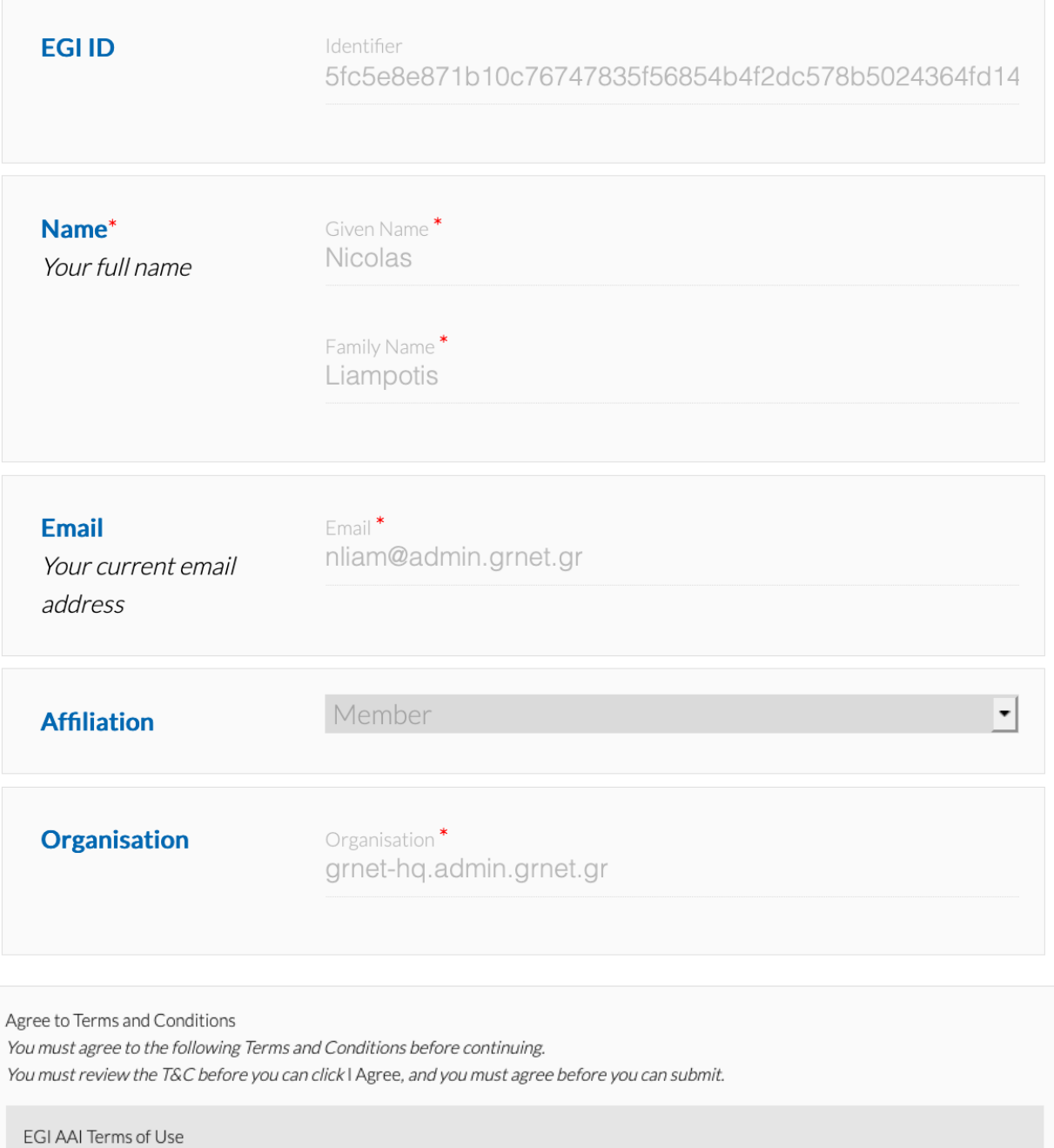

Review Terms and Conditions 2 | Agree

## **3.1 Check-in pošle email pro ověření požadavku a emailu (EGI Check-in Notifications)**

Pokud nastane problém během celého procesu: [support@egi.eu](mailto:support@egi.eu)

# <span id="page-4-0"></span>**4 2) Přihlášení do vo.notebooks.egi.eu VO**

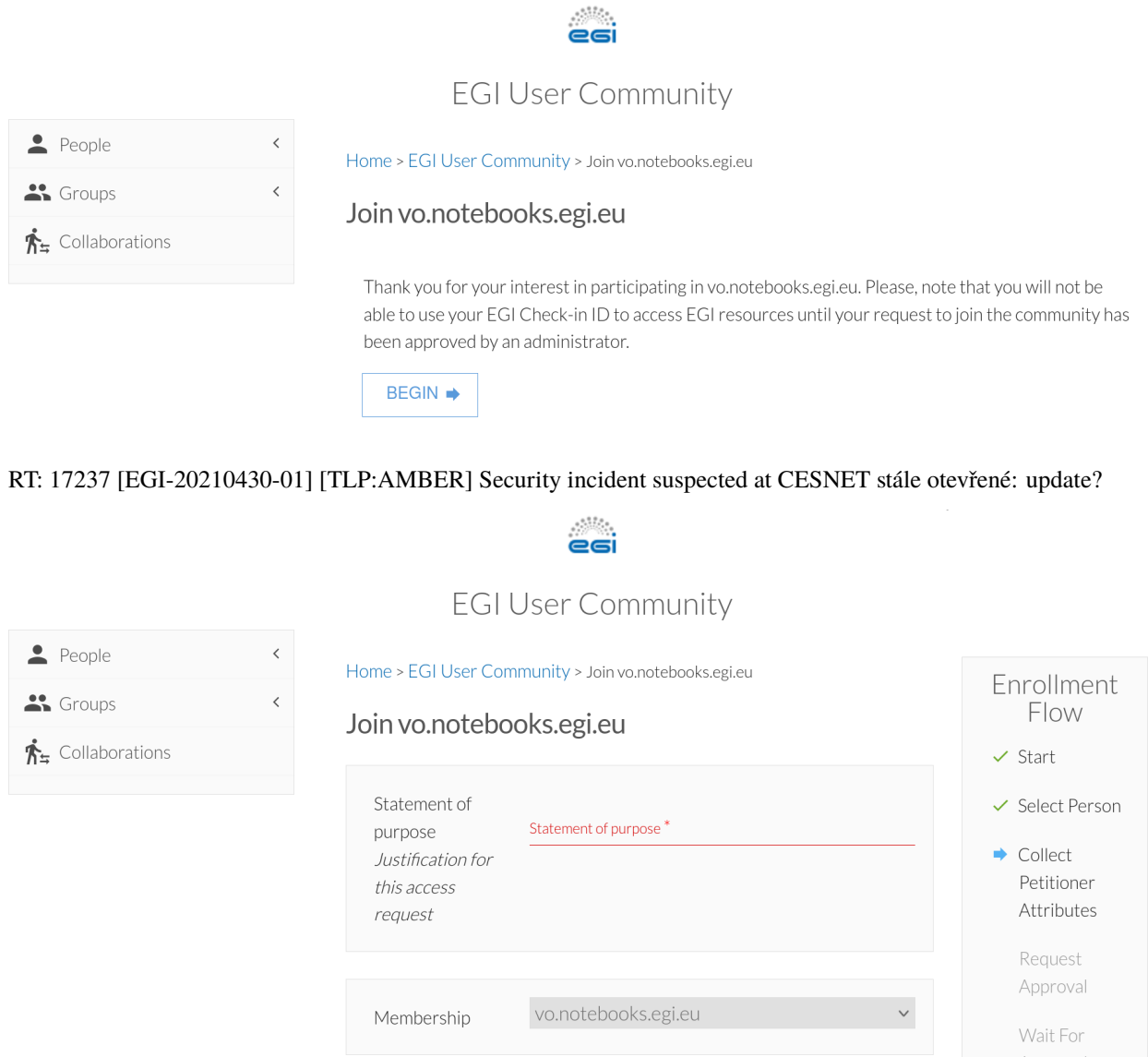

# <span id="page-5-0"></span>**5 3) Příhlášení do EGI notebooks:**

<https://notebooks.egi.eu>

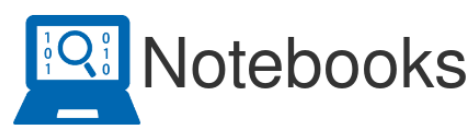

Notebooks is an environment based on Jupyter and the EGI cloud service that offers a browser-based, scalable tool for interactive data analysis. The Notebooks environment provides users with notebooks where they can combine text, mathematics, computations and rich media output.

Individual users can directly login by clicking the button below. The notebooks are limited to 1 CPU, 1GB RAM and 10GB of persistent storage per user.

Start your notebooks!

User communities/advanced users can have their customised EGI Notebooks service instance. EGI offers consultancy and support, as well as can operate the setup. Order a community notebooks instance via the Marketplace.

The service is operated by and uses resources from CESNET

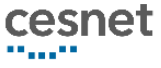

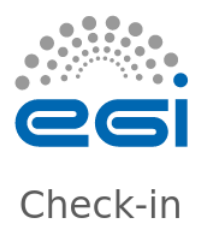

## Choose your academic/social account

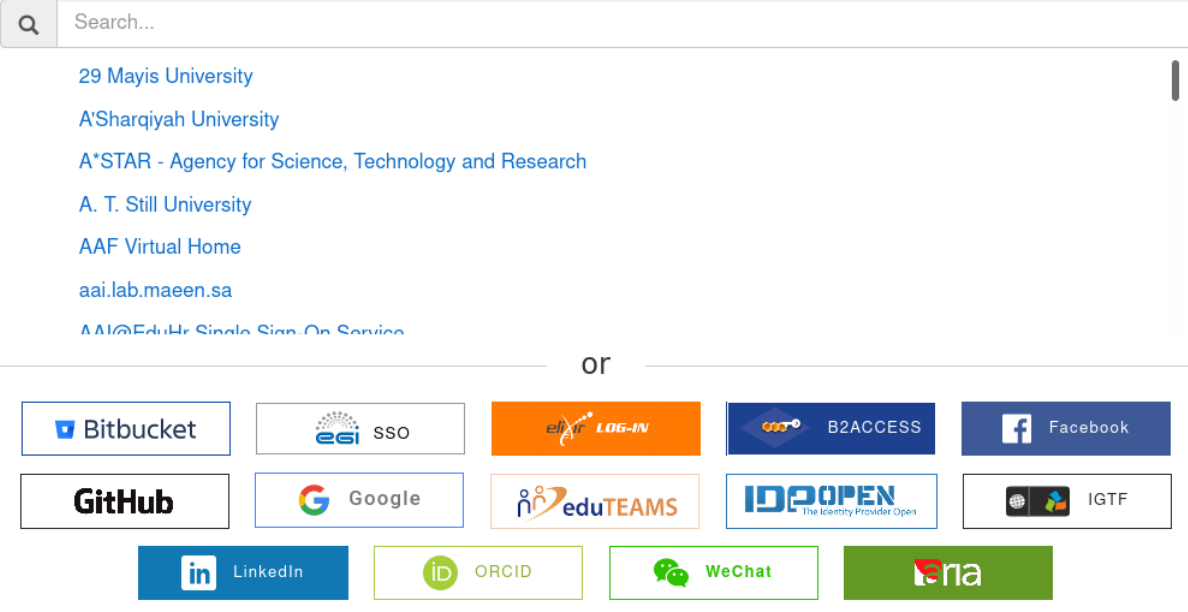

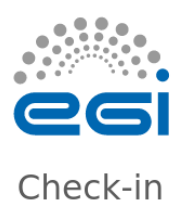

EGI AAI OpenID Connect Provider Proxy requires that the information below is transferred.

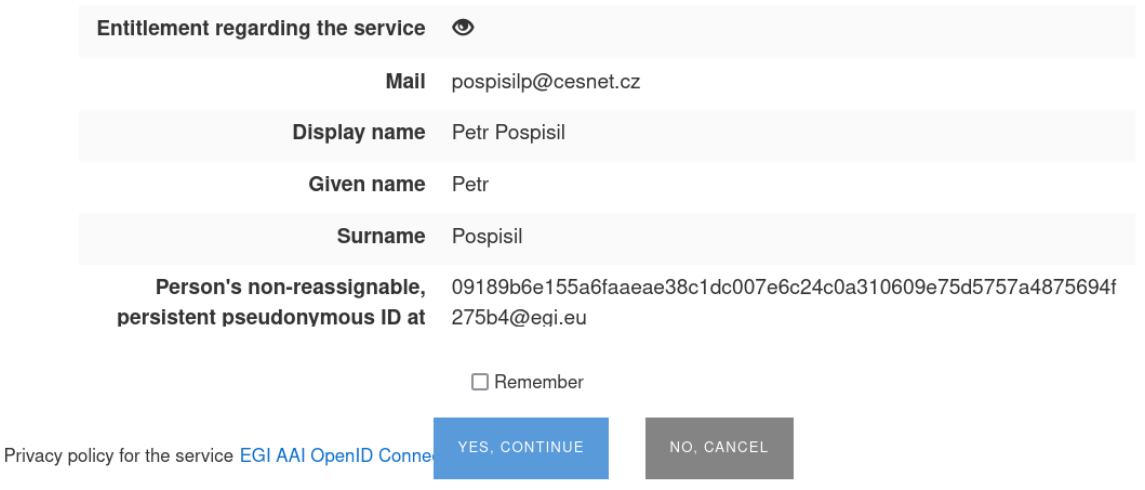

Celá přihlašovací procedura do EGI notebooků je zde: <https://docs.egi.eu/users/notebooks/>

## **5.1 Základní notebook:**

### **Limit na uživatele: 2 CPU, 4GB RAM, 20GB storage**

- Python
- Dirac/Python 2 (EGI Workload Manager)
- Julia
- R
- Octave

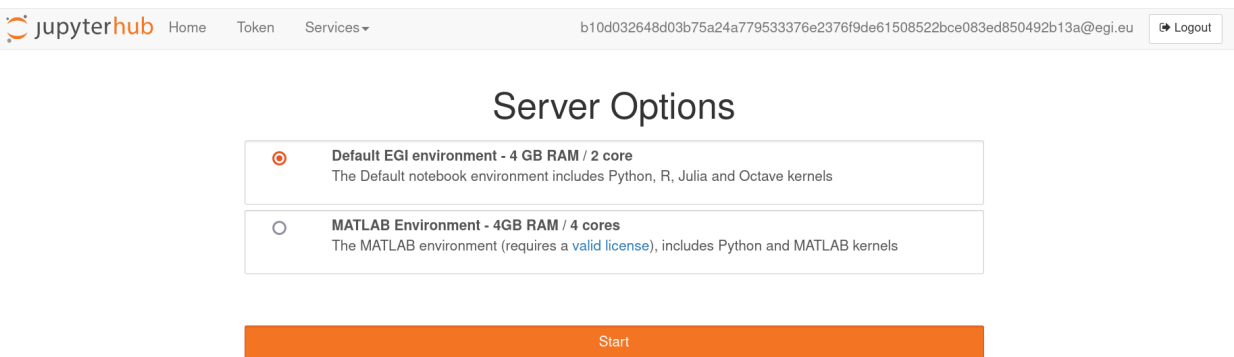

### **5.2 MATLAB:**

- **1. Individuální nebo akademické licence**
- **2. Síťová licence**
- **3. Zkušební licence (bez toolboxů)**

V tuto chvíli musí mít každý svou MATLAB licenci – máme tam implementovat CESNET licenci?

## <span id="page-8-0"></span>**6 Co v takovém notebooku může být? A k čemu je dobrý?**

## <span id="page-8-1"></span>**7 Může v něm být nadpis - to už víme**

Když je potřeba něco tučně, tak to jde udělat **tučně** Nebo to může být *kurzívou* Anebo to může být *kurzívou a tučně*

## <span id="page-8-2"></span>**8 Můžeme nahrát data a zpracovat je:**

```
import pandas as pd
import numpy as np
import matplotlib.pyplot as plt
data = pd.read_csv('data/datatest.txt')
Dx = data['date']
```
data['date'] = data.date.astype('datetime64[ns]')  $data = data.set_index('date')$ 

data.tail()

Matplotlib is building the font cache; this may take a moment.

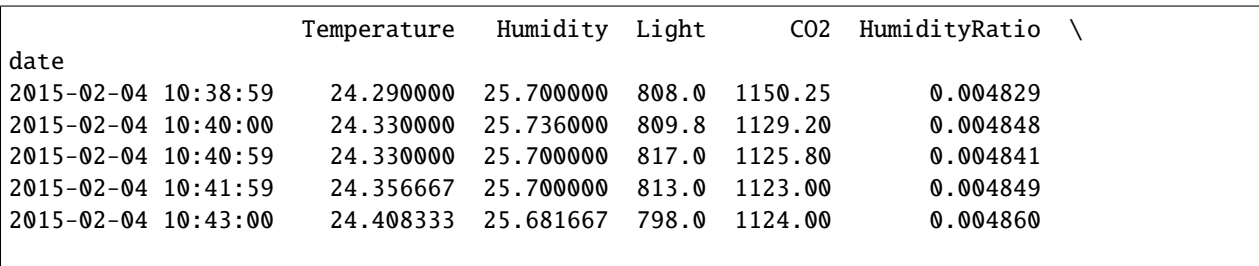

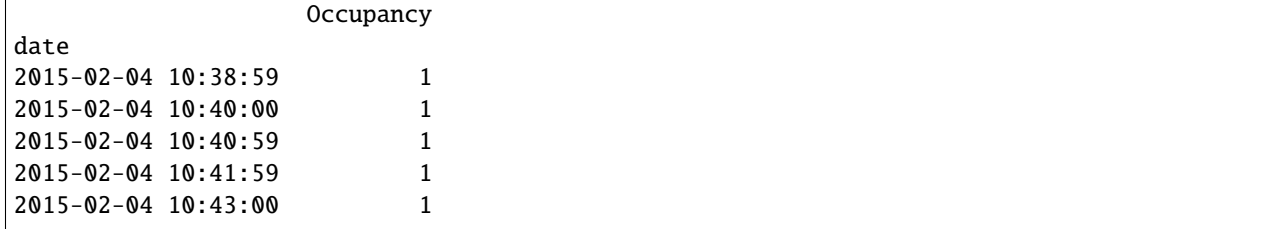

### **8.1 Data obsahují měření v konferenční místnosti v** *čase*

```
from matplotlib.figure import Figure
from matplotlib.backends.backend_agg import FigureCanvas
%matplotlib inline
#data['Occupancy'] = 100*data['Occupancy']
```

```
plt.figure(figsize=(10,5));
plt.plot(data.CO2);
plt.xticks(rotation=45);
#plt.ylabel('Temperature',fontsize = 20)
```

```
plt.show()
```
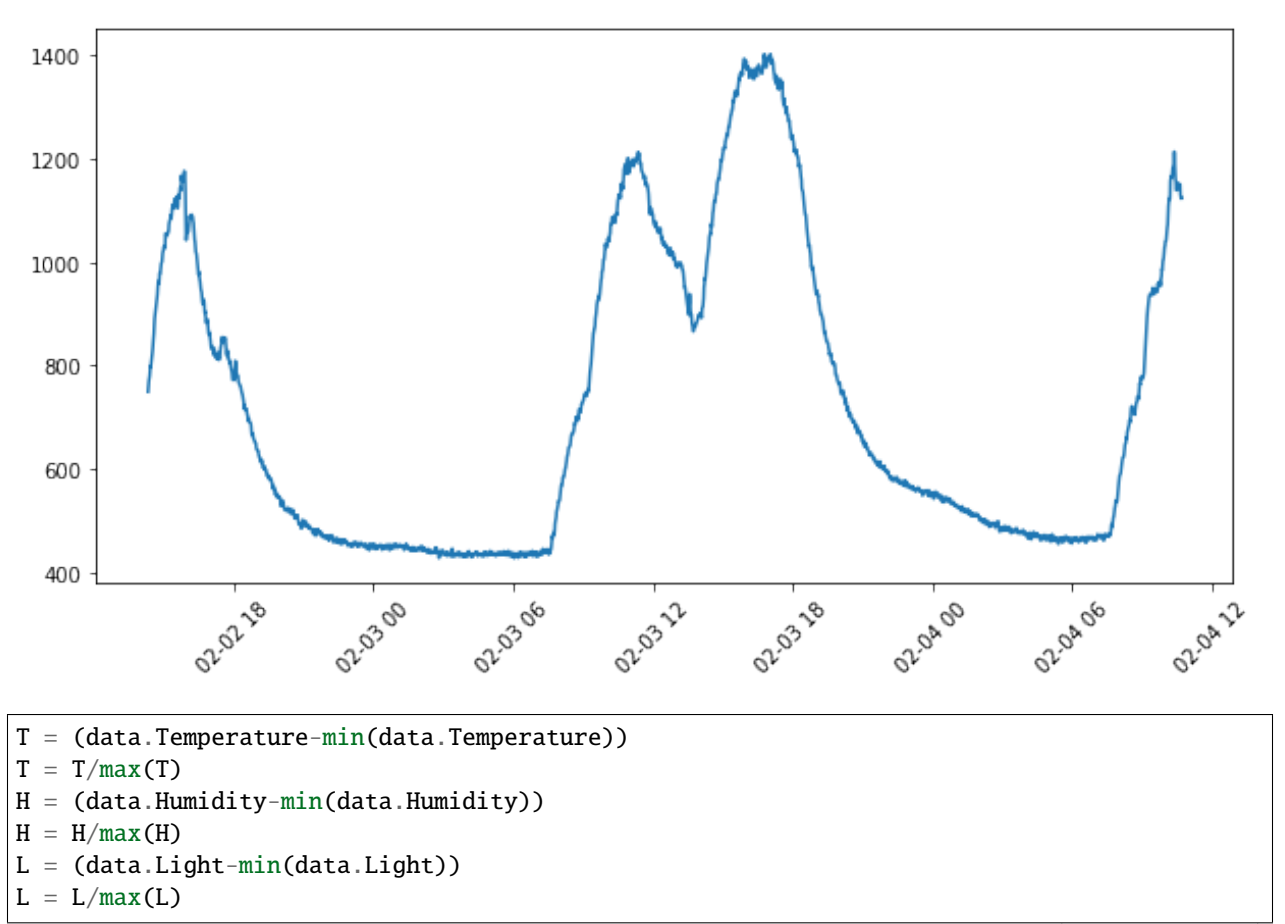

 $C = (data.C02-min(data.C02))$  $C = C/max(C)$ 

```
plt.figure(figsize=(10,5))
#Temp = plt.plot(T, b', label = 'Temperature')Humid = plt.plot(H, 'r', label = 'Humidity')Light = plt.plot(L, 'g', label = 'Light')\overline{CO} = plt.plot(C,'c',label = 'CO2')
Occup = plt.seter(Dx, data. Occupancy, c = 'y', label = 'Occupancy')plt.legend(fontsize = 'xx-large',bbox_to_anchor=(1.05, 1), loc='upper left',
˓→borderaxespad=0.)
plt.show()
```
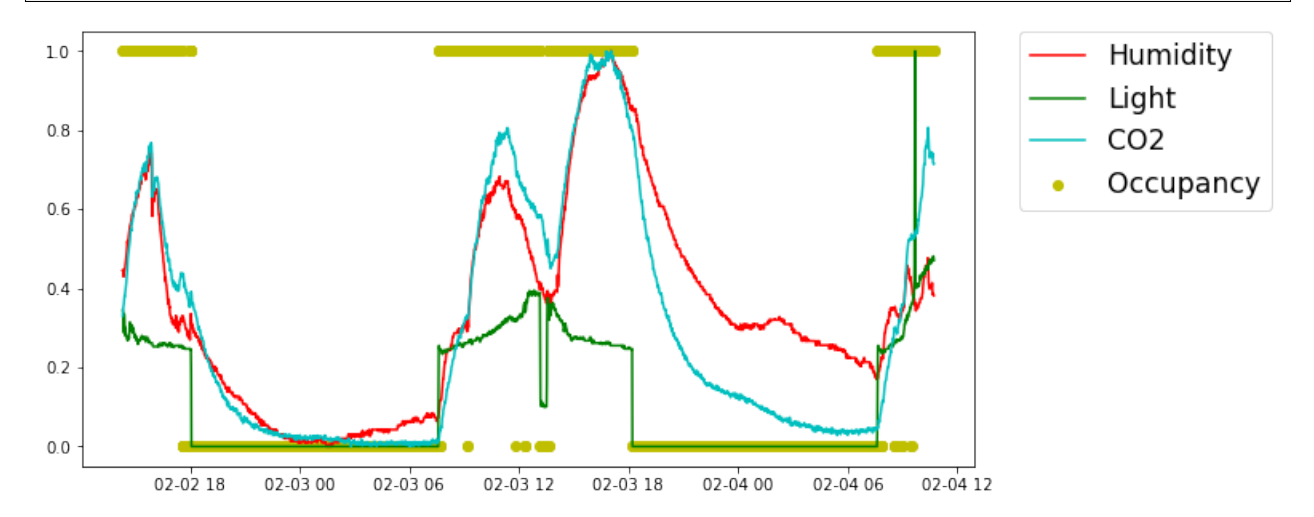

### **8.2 Závěr nebo hypotéza:**

- **1. datatest2 je divnej**
- **2. někdo se tam vloupal**
- **3. datatest je dobrej sedí**

**. . .**

**Můžu použít nějakou statistiku - třeba rolling mean:**

$$
\tau = \frac{\varpi - \omega}{\sqrt{\frac{\sum \varpi - \omega}{N(N-1)}}}
$$

**Tohle sice není rolling mean, ale aspoň vidíte, že se sem dá dát i LaTeX**

```
def mpl_plot(avg, highlight):
   fig = Figure()FigureCanvas(fig)
   ax = fig.add\_subplot()avg.plot(ax=ax)
   if len(highlight): highlight.plot(style='o', ax=ax)
   return fig
def find_outliers(variable='Temperature', window=50, sigma=10, view_fn=mpl_plot):
   avg = data[variable].rolling(window=window).mean()
   residual = data[variable] - avg
   std = residual.rolling(window=window).std()
   outliers = (np.abs(residual) > std * sigma)return view_fn(avg, avg[outliers])
```
find\_outliers(variable='CO2', window=50, sigma=10)

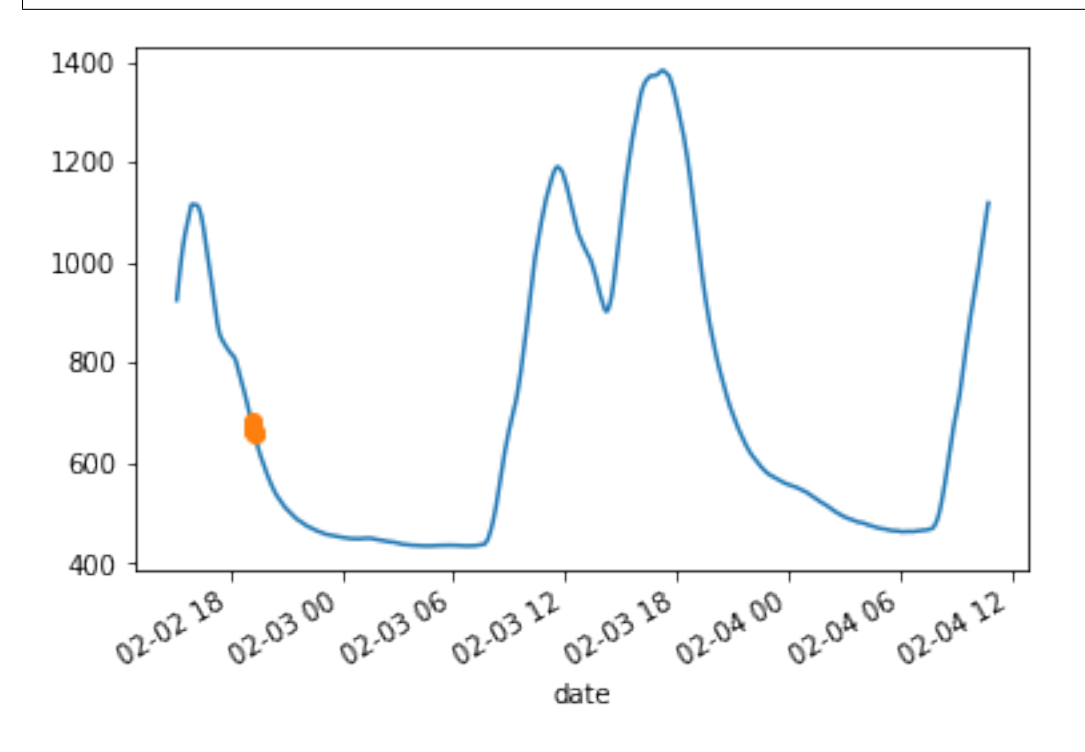

## <span id="page-12-0"></span>**9 Udělejme to víc interaktivní za pomoci Panelu (ať se nemusíme pořád hrabat v kódu):**

```
import panel as pn
pn.extension()
```
pn.interact(find\_outliers)

Column

```
[0] Column
    [0] IntSlider(end=150, name='window', start=-50, value=50)
    [1] IntSlider(end=30, name='sigma', start=-10, value=10)
[1] Row
    [0] Matplotlib(Figure, name='interactive00101')
```

```
kw = dict(window=(1, 60), variable=sorted(list(data.columns)), sigma=(1, 20))
i = pn.interact(find_outliers, **kw)#i.pprint()
```

```
text = "\text{Br}^* Room measurements\nSelect the variable, and the time window for smoothing
\hookrightarrow "
p = pn.Colum(pn.Colum(text, i[0][0], i[0][1]), i[1][0])p
```
Column

```
[0] Column
       [0] Markdown(str)
       [1] Select(name='variable', options=['CO2', 'Humidity', ...], value='Temperature
˓→')
       [2] IntSlider(end=60, name='window', start=1, value=50)
   [1] Matplotlib(Figure, name='interactive00114')
```
i[0][2]

```
IntSlider(end=20, name='sigma', start=1, value=10)
```

```
import panel.widgets as pnw
variable = pnw.RadioButtonGroup(name='variable', value='Temperature',
                                options=list(data.columns))
window = pnw.IntSlider(name='window', value=10, start=1, end=60)
reactive_outliers = pn.bind(find_outliers, variable, window, 10)
widgets = pn.Golum("<br>\n# Room measures", variable, window)occupancy = pn.Column(widgets,reactive_outliers)
occupancy
```
Column

```
[0] Column
       [0] Markdown(str)
       [1] RadioButtonGroup(name='variable', options=['Temperature', ...], value=
˓→'Temperature')
       [2] IntSlider(end=60, name='window', start=1, value=10)
   [1] ParamFunction(function)
```

```
import param
class RoomOccupancy(param.Parameterized):
   variable = param.Selector(objects=list(data.columns))
   window = param.Integer(default=10, bounds=(1, 20))
   sigma = param.Mumber(default=10, bounds=(0, 20))def view(self):
       return find_outliers(self.variable, self.window, self.sigma)
obj = RoomOccupancy()
obj
```
RoomOccupancy(name='RoomOccupancy00147', sigma=10, variable='Temperature', window=10)

pn.Column(obj.param, obj.view)

import hvplot.pandas

```
Column
    [0] Column(margin=5, name='RoomOccupancy', width=300)
        [0] StaticText(value='<b>RoomOccupancy</b>')
        [1] Select(name='Variable', options=OrderedDict([('Temperature...]), value=
ightharpoonup Temperature')
        [2] IntSlider(end=20, name='Window', start=1, value=10)
        [3] FloatSlider(end=20, name='Sigma', value=10)
    [1] ParamMethod(method)
```

```
def hvplot(avg, highlight):
   line = avg.hvplot(height=300, width=550)
    avg.hvplot(height=300) * highlight.hvplot.scatter(color='orange', padding=0.1)
   outliers = highlight.hvplot.scatter(color='orange', padding=0.1)
   return (line * outliers).opts(legend_position='top_right')
text2 = "## Room Occupancy\nSelect the variable and the smoothing values"
hvp = pn.interact(find_outliers, view_fn=hvplot, **kw)pn.Column(pn.Row(pn.panel(text2, width=200), hvp[0]), hvp[1]).servable("Occupancy")
```
Column [0] Row [0] Markdown(str, width=200) [1] Column [0] Select(name='variable', options=['CO2', 'Humidity', ...], value= ˓→'Temperature') (continues on next page)

(continued from previous page)

```
[1] IntSlider(end=60, name='window', start=1, value=50)
        [2] IntSlider(end=20, name='sigma', start=1, value=10)
[1] Row
```

```
[0] HoloViews(Overlay, name='interactive01621')
```

```
import holoviews as hv
tap = hv.streams.PointerX(x=data.index.min())
def hvplot2(avg, highlight):
   line = avg.hvplot(height=300, width=500)
   outliers = highlight.hvplot.scatter(color='orange', padding=0.1)
   tap. source = line
   return (line * outliers).opts(legend_position='top_right')
@pn.depends(tap.param.x)
def table(x):
   index = np.abs((data.index - x).astype(int)).argmin()return data.iloc[index]
app = pn.interact(find_outliers, view_fn=hvplot2, **kw)pn.Column(
   pn.Column("## Room Occupancy\nHover over the plot for more information.", app[0]),
   pn.Column(app[1], table)
)
```
Column

```
[0] Column
       [0] Markdown(str)
       [1] Column
            [0] Select(name='variable', options=['CO2', 'Humidity', ...], value=
˓→'Temperature')
           [1] IntSlider(end=60, name='window', start=1, value=50)
           [2] IntSlider(end=20, name='sigma', start=1, value=10)
   [1] Column
       [0] Row
            [0] HoloViews(Overlay, name='interactive02379')
       [1] ParamFunction(function)
```
from IPython.display import Audio, YouTubeVideo

Audio('audio/simpleLoop.wav')

<IPython.lib.display.Audio object>

```
T = 0.05 # seconds
fs = 44100 # sampling frequency
t = npulinspace(0, T, int(T*fs), endpoint=False) # time variable
```
(continued from previous page)

```
x = np \cdot sin(2 * np \cdot pi * 440 * t)plt.plot(t, x)
plt.xlabel('Time (seconds)')
plt.show()
```
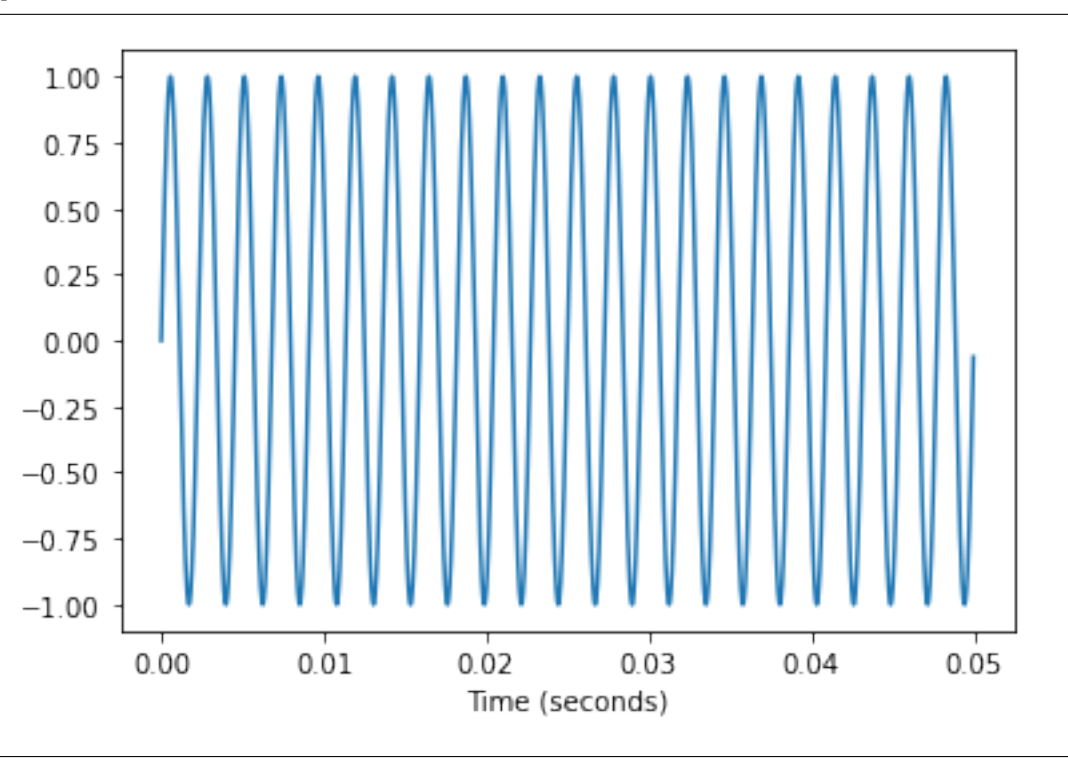

 $fs = 44100$  # sampling frequency  $T = 1.5$  # seconds  $t = npu$ linspace(0, T, int(T\*fs), endpoint=False) # time variable  $x = np \cdot sin(2 * np \cdot pi * 440 * t)$  # pure sine wave at 440 Hz Audio(x, rate=fs)

<IPython.lib.display.Audio object>

id = 'ER4WhBxM8DY' YouTubeVideo(id=id, width = 700, height = 400)

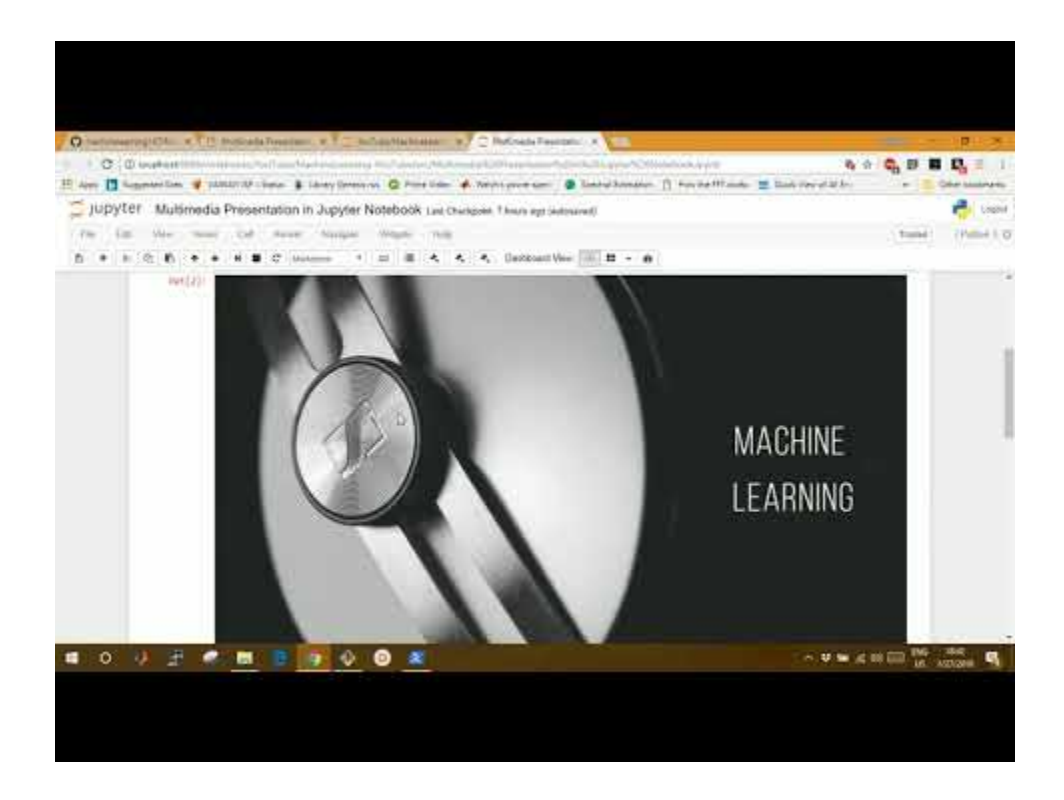

# <span id="page-16-0"></span>**10 Dokonce se sem dá dát i gif**

...ale v pdf to nefunguje...

# <span id="page-16-1"></span>**11 K čemu tedy ty notebooky jsou, nebo mohou být:**

- **1. Interaktivní učební pomůcka nebo interaktivní tutorial**
- **2. Vytváření reportů nebo manuscriptů**
- **3. Workflow od dat až po interpretaci výsledků**

# <span id="page-16-2"></span>**12 Co když někdo Jupyter nemá? Nebo nemá přístup do EGI nebo Metacentra?**

Nevadí, dáme to do [Binderu](https://mybinder.org/)

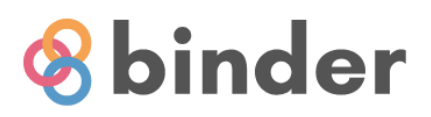

# Turn a Git repo into a collection of interactive notebooks

Have a repository full of Jupyter notebooks? With Binder, open those notebooks in an executable environment, making your code immediately reproducible by anyone, anywhere.

New to Binder? Get started with a Zero-to-Binder tutorial in Julia, Python or R.

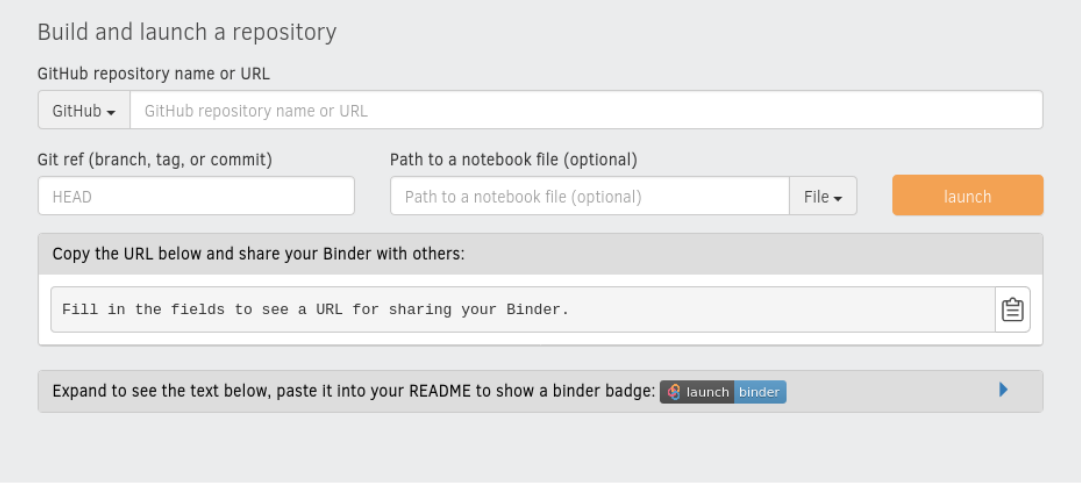

### [Rychlý odkaz](https://mybinder.org/v2/gh/AxelFoul/Prezentace.git/HEAD)

## <span id="page-17-0"></span>**13 EGI DataHub – OneData**

<https://datahub.egi.eu/ozw/onezone/i#/login>

## **13.1 Běží zatím jen na training notebooks:**

<https://training.notebooks.egi.eu>

## **13.2 Připojení DataHubu automaticky i pro:**

<https://notebooks.egi.eu>

Jira ticket: <https://jira.egi.eu/browse/ACETA-52>

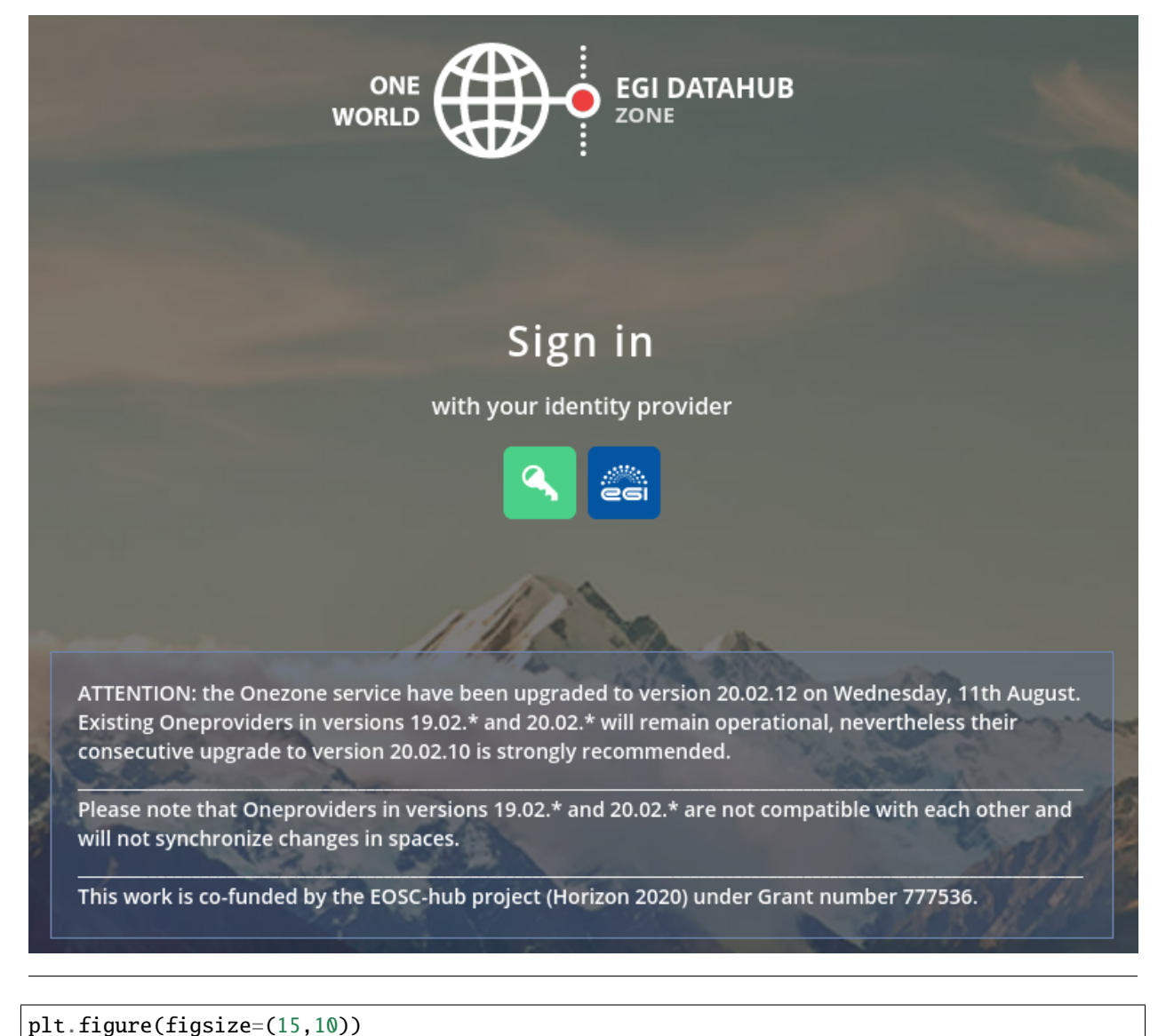

```
plt.subplot(211)
plt.plot(data.Temperature)
plt.ylabel('degrees',fontsize = 20)
plt.title('Temperature',fontsize = 25)
plt.xticks(fontsize = 20)
plt.yticks(fontsize = 20)
plt.subplot(212)
plt.plot(data.Occupancy)
plt.ylabel('%',fontsize = 20)
```

```
plt.title('Occupancy',fontsize = 25)
plt.yticks(fontsize = 20)
plt.xticks(fontsize = 20)
plt.show()
```
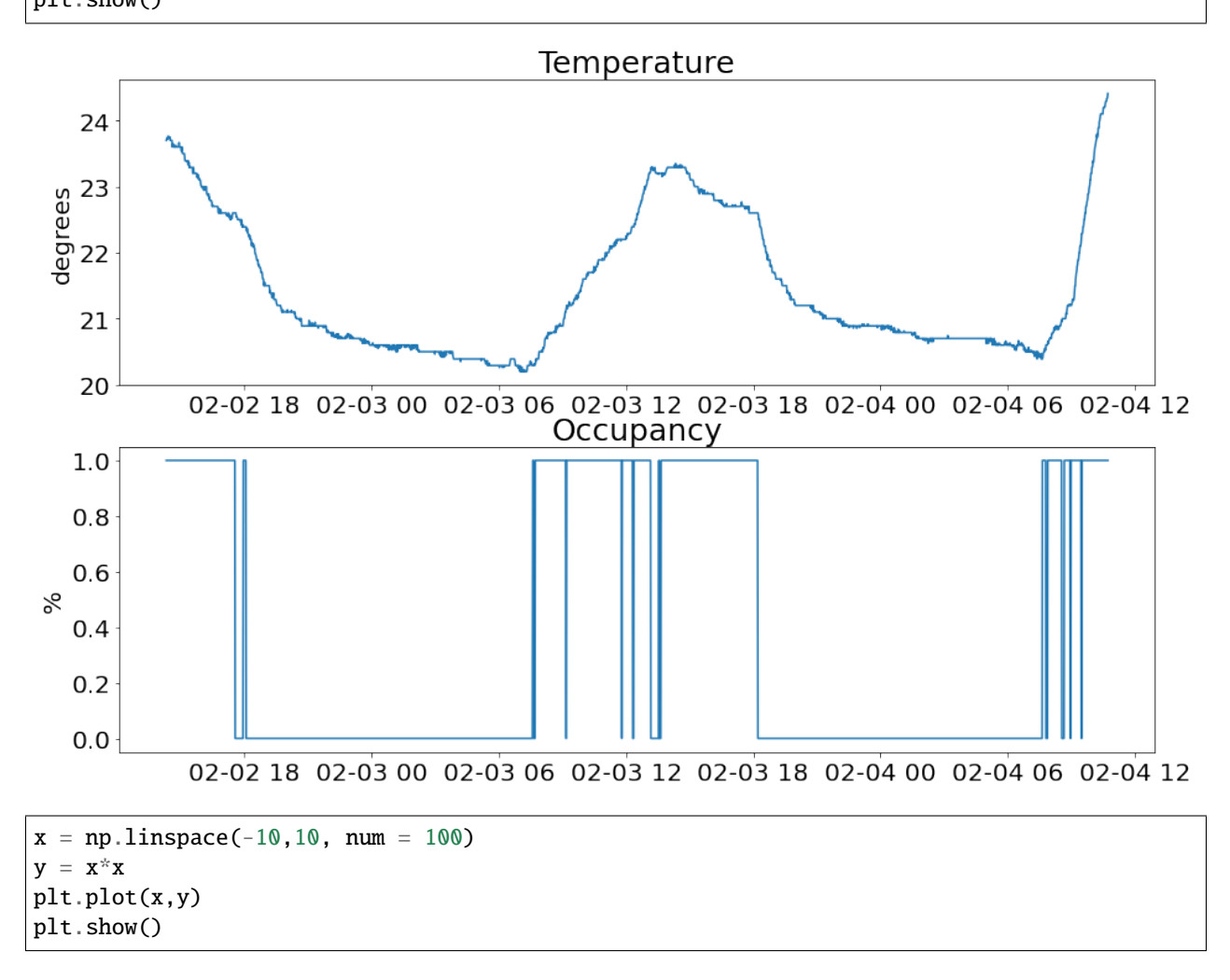

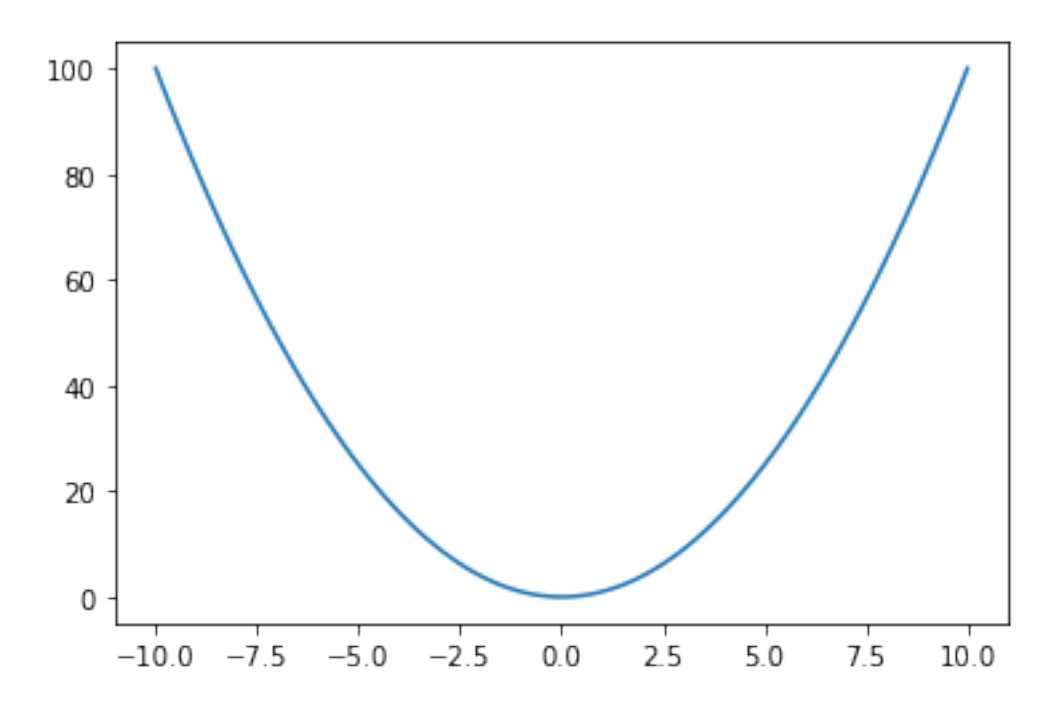